# Erledigt Probleme mit Sleep

Beitrag von daniel14513 vom 16. Januar 2019, 19:41

Hallo liebe Community,

nach erfolgreicher Installation und Konfiguration von Mojave, möchte ic Feinschliff.

Ich stehe vor dem großen "Sleep" Problem. Der Rechner fährt runter u geht jedoch nach einer Sekunde wieder an.

Das komische an der Sache ist, das der Sleep einmal funktionierte (bei deak Das einzige was aktualisiert wurde, war zuletzt die neuste Version von Clove

Folgende Schritte habe ich bisher getan:

- 1. Wlan deaktiviert zum Test
- 2. "Ruhezustand beim Netzwerkzugriff beenden" deaktiviert

3. im Clover darkwake=0 eingestellt

über das Terminal bekomme ich folgende Info:

Last login: Wed Jan 16 19:28:46 on ttys000

NAMES-iPro:~ NAME\$ log show --style syslog | fgrep "Wake reason"

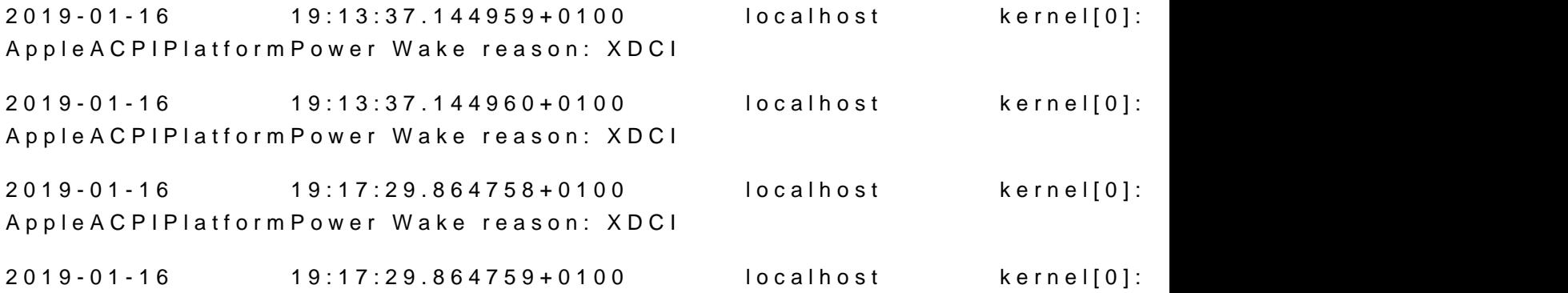

AppleACPIPlatformPower Wake reason: XDCI

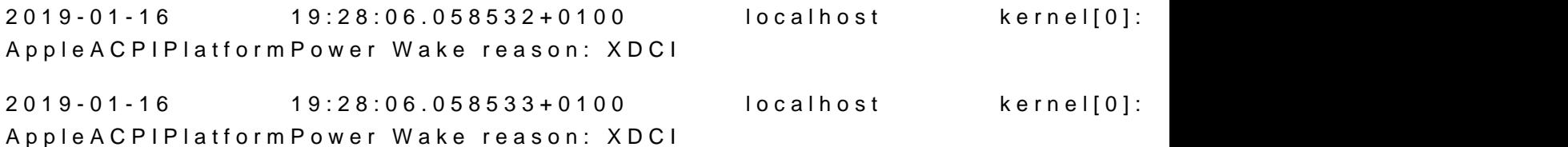

NAME-iPro:~ NAME\$

hat jemand eine Idee, warum der sleep nicht funktioniert?

Im Anhang meine config.plist mit geänderter Seriennummer.

Ich würde mich über Antworten freuen.

Gruß

Daniel

Beitrag von user232 vom 16. Januar 2019, 20:01

Hast du irgendwas an USB hängen?

Bei mir hatten alle externen USB 3.0 den sleep unterbunden. USB 2.0 nicht USB-Ports zB die BT/WLAN PCI-E-karte machte auch Probleme, sofern die S verbunden war.

Alle USB-kexte, Clover Variationen und exclude usw ausprobiert, nichts hatt

Meine Lösung:

Ich kann dir Kliærsteempfehlen. Kostet 25 EUR und somit 4 xUSB 3.0 Ports be funktioniert.

Beitrag von daniel14513 vom 16. Januar 2019, 20:29

Ich habe eine interne Bluetooth/WLAN Karte die OOB läuft. (Griven nut über die Bucht gekauft hat)

Ansonsten habe ich die normale Peripherie über Usb laufen die jeder hat.

Beitrag von user232 vom 16. Januar 2019, 21:14

Deine T/W LAN karte wird to Remersorg Das Kabel hat 4 Stirppen. Zieh das Kab vom Mainboard ab und schau, ob dann s<del>lweepnfuakgibnierst, dazu ne</del> einfach Lösung.

Beitrag von Doctor Plagiat vom 16. Januar 2019, 21:28

[daniel14](https://www.hackintosh-forum.de/user/2436-daniel14513/)513 robier doch bitte mal andere Darkwake-Werte aus. Be darkwake=10

Beitrag von user232 vom 16. Januar 2019, 21:51

Bevor ich jetzt in den sleep gehe:

1. Wenn dein sleep ohne der intern verbundenen Kalman bat laft und tieben freien Datenstrippen (weiß+grün) kappen, dein BT benötigt nur Strom (rot+schwarz)

2. Evtl eine SSDT/DSDT erstellen/anfordern

...mehr kann ich hierbei nicht helfen

Beitrag von CMMChris vom 16. Januar 2019, 22:33

1. Der Port an dem Bluetooth hängt muss in der SSDT-UIAC oder USB Ke> werden. Wert für PortType ist 255 oder in Hex Oxff. Dann funktioniert auch S

2. Um Himmels Willen keine Drähte kappen! Wie kommen denn immer so dass Bluetooth per USB nur mit Strom NA Türking Chwird T. DAS NICHT DER FALL!

Bluetooth ist mit USB angebunden, genau deshalb taucht Bluetooth auch und weckt den Hack im Sleep auf. Würde Bluetooth über PCI gehen würde es Strom versorgt werden.

Edit: Hier noch der Beweis für etwaige Schlaumeier und Skeptiker

Beitrag von user232 vom 17. Januar 2019, 08:21

Ich hatte das USB Khabetlekomerplett weggelassen und seit dem keine Sleep mehr.

In den Systeminformationen taucht BT nicht auf. Im IORegestry find ic Anhang)

Das mit den kappen kann man auch ohne gleich die Zwickzange anzusetz Die Pins vorsichtig heraus friemeln.

Sind die Datenstrippen, also dann doch nötig? Dachte nur die Stromversorgu

Beitrag von daniel14513 vom 17. Januar 2019, 08:30

[@Doctor Plag](https://www.hackintosh-forum.de/user/9233-doctor-plagiat/)iadas mache ich, Danke.

[@CMMCh](https://www.hackintosh-forum.de/user/56401-cmmchris/)rißch habe leider kein Wissen darüber, wie ich eine SSDT/DSDT erst könntest du mir vielleicht über Teamviewer behilflich sein?

Beitrag von CMMChris vom 17. Januar 2019, 10:08

Die einfachste Methode ist über den IntelFBPatcher bzw. mittlerweile Hac bietet eine Funktion zum erfassen der genutzten USB Anschlüsse und baut Kext. Der Vorteil der Methode ist, dass man danach ohne USBInj Entwickler hat ein einfach zu verstehendes Schritt für Schritt Tutorial (do auch herunterladten): //www.insanelymac.com/fo &c/335018-hackintool-v176/

[user2](https://www.hackintosh-forum.de/user/17969-user232/)32 Was ergeben denn deine Ratschläge bitte für einen Sinn wenn dan nicht mehr funktioniert? Es ist so einfach die Sleep Bugs zu fixen, war Funktionalität seiner Hardware einschränken?

Beitrag von user232 vom 17. Januar 2019, 14:00

Ich habe eine Kombi mit dieser Karte (nutze nur das WLAN) und einem 7 E funktioniert damit, Handoff nicht.

Aufgrund der geringen BT-Reichweite der PCI-E Karte, war dies für mich Alternative.

Ich habe ja nur gemeint, dass die 2 Datenstrippen alternativ dassofferronblem lö es softwaremäßig nicht funktioniert (sleep). Ich war nicht in der Lage eine S

Es gibt BT/WLAN karten die haben eben nicht diese Datenkabelchen dranten. davon aus, dass sie unnütz sind. Ich werde es demnächst testen oder bi alle 4 Drähte zur Funktion von BT nötig sind.

Beitrag von CMMChris vom 17. Januar 2019, 14:54

SSDT erstellen ist eigentlich kein Hexenwerk und wie ich oben schrieb is einem Tool möglich die Ports richtig zu konfigurieren. Das sollte übrigen ob es USB-bedingte Sleep Probleme gibt oder nicht. Wenn man es allein wird einem hier im Forum geholfen.

Bzgl. Reichweite: Bei manchen der Kombo Lösungen (WLAN Karte und Metall-Shielding über der Karte. Das kann, sofern die Bluetooth Antenne eingeschränkter Leistung führen. Da kann es dann helfen das Shieldin entfernen. Ich habe hier die BCM943602CS. Diese hat auch keine externe aber ohne das Shielding und Seitenfenster im Gehäuse reicht Bluetooth n Haus wie beim zuvor genutzten iMac.

Beitrag von user232 vom 17. Januar 2019, 21:48

ich dachte schon dieses Metallding wäre eher von Vorteil wg der Abschirmu deine Posts zu Herzen nehmen und das mit dem Hexenwerk ausprobieren, vi ich allerdings nicht, aber man lernt nie aus, Danke dir ØÞ

Beitrag von an3k vom 17. Januar 2019, 21:52

# [Zitat von use](https://www.hackintosh-forum.de/forum/thread/41133-probleme-mit-sleep/?postID=479979#post479979)r232

Es gibt BT/WLAN karten die haben eben nicht diese Datenkabelchen ging ich davon aus, dass sie unnütz sind. Ich werde es demnächst teste dir sicher dass alle 4 Drähte zur Funktion von BT nötig sind.

Bei USB 2.0 hast du vier Drähte. Die beiden äußeren sind + und - für 5V der Mitte sind für die Datenübertragung. Fehlen diese sieht der Compi Gerät nicht, d.h. zwischen Computer und dem Gerät können keine D Anschluss ausgetauscht werden!

Beitrag von CMMChris vom 17. Januar 2019, 22:24

[user2](https://www.hackintosh-forum.de/user/17969-user232/)32 ie Apple WLAN Karte hat ja ihr eigenes Shielding über dem Chi Fertig-Sätzen wird allerdings die gesamte Apple Karte auf dem Adapter Und das ist es was Bluetooth ausbremsen kann.

Beitrag von user232 vom 18. Januar 2019, 12:42

Ich habe jetzt mal die Datenstrippen entfernt und ohne diese funktioniert E die Funktion von BT also nötig. Sorry, dass ich son Schwachsinn verbreite eben nicht wissen.

Ich habe mir jetzt mal mit Hackintool einen USBPorts.kext erstellt funktioniert an allen Front-USB Ports, intern und hinten die USB-3. hinteren USB 2.0 Ports und eben diese Zusatzkarte lässt sleep zu.

Hattedie Sachjea schon mla mit Harper Lewis durchgespielt, leider z gekommen.

Beitrag von CMMChris vom 18. Januar 2019, 14:04

Wenn dir jedes beliebige angeschlossene (wenn du während dem S absteckst ist es normal dass der PC aufwacht) USB Gerät den Sleep k irgendwo am Controller. Dreht dein Mainboard den Strom der USB Ports Sleep gehst?

Beitrag von user232 vom 18. Januar 2019, 14:33

Ich vermute nicht, wie kann ich das testen?

Ich nutze deshalb auch das Jettison.app zum Auswerfen der angeschlosser slepp. Ohne dieses Programm wurden die USB-Sticks, Time Machine nie korr

Beitrag von CMMChris vom 18. Januar 2019, 15:41

Das Problem mit dem nicht korrekten Auswerfen von USB Geräten ist kein H Das tritt leider auch bei meinem 5k iMac auf.

Zum Testen ob der Strom abgestellt wird kannst du ein Smartphone anschließen. Auch jegliche USB Geräte mit Power LED zeigen es dir ganz d kein Strom.

Beitrag von user232 vom 18. Januar 2019, 16:52

Verstanden. Ich kanns heute nicht mehr testen, gehe aber dav "Stromproblem" ist. Der Hack wacht binnen einer Sekunde wieder auf, sof Ruhezustand versetzt und iwas an USB hängt. Wenn es eine Stromproblem dann tun? eine SSDT erstellen, oder?

Übrigens, mein Board benötigt für USB keinerlei kexte, alle funktionieren sleepmodus. An der Zusatz PCI-E USB Karte kann hängen was will, das nicht.

Beitrag von CMMChris vom 18. Januar 2019, 16:57

Man sollte seine USB Ports vom On-Board Controller immer konfigurieren richtig deklariert sind. Alles andere macht nur komische Problem Stromversorgung ist das wichtig.

Beitrag von user232 vom 18. Januar 2019, 17:03

Aber dieser USBPorts.kext hatte nichts gebracht, auch das exluden früher m

Ich hatte heute mal zwei externe USB 3.0 Ports (SS01 und SS02) auf int Dann dachte ich erst es funktioniert. Hatte einen USB 3.0 Stick drin und gi mir aufgefallen, der war NTFS formatiert, habe ihn dann in Fat32 format sleep möglich.

Beitrag von Harper Lewis vom 18. Januar 2019, 17:40

Bei mir lag das Problem mit den nicht korrekt ausgeworfenen USB-Geräte UEFI. Deaktiviert und XMPDetection=Yes in der config.plist aktiviert, s verschwunden. Allerdings hat der Ruhezustand ansonsten einwandfrei funktio

Beitrag von user232 vom 18. Januar 2019, 18:45

Habe mich heute doch noch mal an die Kiste rangemacht.

[Chr](https://www.hackintosh-forum.de/user/6257-chris/)is ich bin jetzt nochmal Schritt für Schritt nach der englischen Anleit und diesen USBPorts.kext erstellt,... nada - kein sleep, alle Ports unterbind

Wegen dem Strom: Geht der Hack in den Sleep erlischt für eine Sekun Stick, also stromlos und zack wacht er wieder auf. Ich habe wegen diese Tage diesen sinnlosen Lebens vergeudet. Die Hardwarelösung mit die funktioniert glücklicherweise.

@HL: Danke für die Info, werde ich mal beizeiten nachgehen.

# Fazit:

ASUS H81M PLUS geht kein SLEEP mit USB!

Das Brett ist nicht für sleep dagse eeiign zeige was ich mir noch vorstellen könnte Bios der Hund begraben ist, aber auch jetzt egal ..

Beitrag von CMMChris vom 18. Januar 2019, 19:17

Du ziehst zu schnell deine Schlüsse bzw. gibt zu schnell auf:

- USB Ports richtig eingerichtet und man sieht keinen Effekt? Bringt nichts!

- Sleep geht mit angeschlossenen USB Geräten nicht? Sleep ist nicht möglic

Mit so einer Einstellung sollte man das mit dem Hackintosh am besten g Und ja, dass der Hund im BIOS begraben liegt ist sehr gut möglich. Ich w mal checken ob diverse Power Management Optionen aktiviert sind wie Management, ErP usw. Wie du richtig erkannst hast stellt irgendetwa deshalb erwacht er wieder aus dem Standby weil die Hardware weg ist.

Beitrag von an3k vom 18. Januar 2019, 19:17

Wenn es ein ASUS Board mit UEFI ist könntest du die Ports deaktivierer Controller. UEFI meines ASUS Rampage V kann das, allerdings läuft da nicht dass es SLI und Spiele unterstützt

Beitrag von user232 vom 18. Januar 2019, 19:33

[Chr](https://www.hackintosh-forum.de/user/6257-chris/)is Jaaa schon klar, Nein ich gebe nicht so schnell auf und bin momenta ich mich heute wieder mit diesem USB-Zeug befasst hatte und eben wieder n

Das mit dem BIOS schau ich mir demnächst nochmal genauer an, aber Er hatte ich nicht gefunden.

@Haper Lewis hatte mir ja auch schon mal weiterhelfen wollen, Danke dafür.

[an3](https://www.hackintosh-forum.de/user/60155-an3k/)k schau ich auch mal nach, Danke dafür.

Aber vlt bin ich auch zu doof.

@Administration: Bitte in meinem Profil "Profi" entfernen. Verwirrt evtl. Neu

Beitrag von daniel14513 vom 18. Januar 2019, 20:26

# [Zitat von CMM](https://www.hackintosh-forum.de/forum/thread/41133-probleme-mit-sleep/?postID=479948#post479948)Chris

Die einfachste Methode ist über den IntelFBPatcher bzw. mittlerw genannt. Der bietet eine Funktion zum erfassen der genutzten USB A baut daraus eine Injector Kext. Der Vorteil der Methode ist, dass ma USBInjectAll auskommt. Der Entwickler hat ein einfach zu verstehen Schritt Tutorial (dort kannst du das Tool au [https://www.insanelymac.com/fo &c/335018-h](https://www.insanelymac.com/forum/topic/335018-hackintool-v176/)ackintool-v176/

[user2](https://www.hackintosh-forum.de/user/17969-user232/)32 Was ergeben denn deine Ratschläge bitte für einen Sinn wenn Hardware nicht mehr funktioniert? Es ist so einfach die Sleep Bugs z sollte man da die Funktionalität seiner Hardware einschränken?

## [CMMCh](https://www.hackintosh-forum.de/user/56401-cmmchris/)ris

ich habe nun mit dem Hackintool die USB Ports angepasst (gelöscht, überschüssige entfernt) und die BT/WLAN Karte auf Internal gesetzt. I Other verschoben und USBInjectALL habe ich gelöscht. Der Sleep funktioni Danke für deine Hilfe! Muss der USBInjectALL gelöscht werden?

Muss ich der CPU eigentlich auch eine Plattform ID zuordnen und wenn ja, Screenshots.

Beitrag von an3k vom 18. Januar 2019, 20:49

Die USBInjectAll.kext brauchst du nur damit du alle möglichen USB-P Klasse (USB2, USB3.0, USB3.1) filtern kannst um nicht das Port-Limit zu du damit und der Hackintool-Anleitung eine funktionierende USBPorts.ke> die USBInjectAll.kext problemlos gelöscht werden.

Danke für deinen Post denn auch wenn auch ich eigentlich keine der be habe ich ein Sleep-Problem. Werde wohl doch mal eine USBPorts.kext erstel

Beitrag von daniel14513 vom 18. Januar 2019, 20:53

ging sogar relativ einfach das ganze über das Tool

weisst du, ob es was bringt die Plattform ID für die CPU einzutragen?

Beitrag von CMMChris vom 18. Januar 2019, 21:11

Die Platform ID ist für die IGPU. In dem Tool musst du da erstmal nich richtet man in Clover ein. Das in dem Tool wird nur genutzt um Daten zu Probleme gibt. Da du eine Vega 56 hast solltest du keine IGPU (Quick Vega ist im Encoding deutlich flotter. Außerdem solltest du das iMacP Karte nutzen falls noch nicht geschehen. Bei einem SMBIOS Wechsel mus die USB Kext anpassen. In deren info.plist ist das SMBIOS als Match einge SMBIOS änderst ohne die Kext anzupassen, gehen nach dem Reboot de mehr.

Beitrag von an3k vom 18. Januar 2019, 21:13

Ok, gerade USBPorts.kext erstellt. Leider hat sich absolut nichts verändert

Ich glaube die Plattform ID für die CPU dient nur dazu damit macOS weiß d.h. Stromsparmodi und auch welche Befehlssätze verfügbar sind. Ich hab Hab eine "vorgefertigte" config.plist von RehabMan genommen die für mittlerweile hab ich die aber nahezu komplett geändert. In meinem Fall plattform-id für die CPU festgelegt (nur für die iGPU Intel HD620), da ich a oder was auch immer die PlattformID genau betrifft habe dass von mac wird. Ich habe nicht mal einen Framebuffer-Patch (nur ig-plattform-id für r HDMI- und DP-Audio, etc. (alles mit Hot-Plug) und bis auf den Bootvorgang Normal auf Framebuffer (Apple Logo und Ladebalken ca. 45% dur Grafikglitch. Ich vermute der ist normal

EDIT: Mein System ist ein MacBookPro14,1 und für die iGPU muss ich 0x59' einem MacBookPro14,2 entspricht und dann exakt meine iGPU beschreib her macht dem macOS glaube ich nichts

Beitrag von CMMChris vom 18. Januar 2019, 21:55

Die Plattform ID hat nichts mit der CPU oder Power Management zu tun. D IGPU und wie diese angebunden ist.

Beitrag von daniel14513 vom 18. Januar 2019, 22:19

## [CMMCh](https://www.hackintosh-forum.de/user/56401-cmmchris/)ris

quick Sync bzw. Interne GPU sind komplett deaktiviert wegen der Vega u ich schon den iMac Pro.

Danke für die wertvollen Infos, nun geht der Sleep! Kannst du Management ein wenig weiterhelfen? BTW. gibt es noch irgendwas wichtiges

#### [an3](https://www.hackintosh-forum.de/user/60155-an3k/)k

hast du schon im Clover configurator nach den darkwake Einträgen geguck dein Sleep Problem? aufwachen bei Netzwerkzugriff in den Energieeinst aus sein und zum Test mal WLAN ausschalten.

Beitrag von an3k vom 18. Januar 2019, 22:27

[daniel14](https://www.hackintosh-forum.de/user/2436-daniel14513/)513m Darkwake habe ich mich noch nicht bemüht, öfters gelesen mal "die anderen Probleme" lösen.

Wenn nichts an den drei USB Type-C Ports angesteckt ist geht Sleep pro etwas lange aber er schläft friedlich ein und wacht auch friedlich wie allerdings die zwei am Thunderbolt 3-Controller hängenden USB-Ports nich HDMI oder DisplayPort funktionieren hingegen einwandfrei (Hot-Plug, Au USB Port (hängt am xHCI-Controller vom PCH) funktioniert auch nach dem Au

Wenn etwas (LAN-Adapter, USB-Hub, USB-Stick) an einem der USB-Ports h ein, erschreckt sich und wacht sofort wieder auf und im Falle eines ang erscheint "nicht korrekt ausgeworfen". Dann ist das Verhalten der USB-Ports

Mein Problem ist eigentlich dass ich nicht weiß wo ich weiter machen erstmal alle SSDTs ohne Fehler patchen und habe dann evtl. ein anderes Pr ist das vollkommen egal und ich muss erst mal den Thunderbolt 3-Contr laufen kriegen um dadurch dieses und ein weiteres Problem (z.B. mit Sleep Oder muss ich erst mal mit IOReg schauen ob noch weitere Geräte umben kext-ed / gepatcht) werden müssen? Googlen kann ich aber ich we anfangen muss.

Beitrag von CMMChris vom 18. Januar 2019, 23:37

[daniel14](https://www.hackintosh-forum.de/user/2436-daniel14513/)51 Baken bei Plugin Type setzen im Clover Configurator. Wenn du Mini 2018 haben willst kannst du CPUFriend nutzen und dir einen Daten Board ID generieren. Ich war mal so frei und habe das für dich erledigt.

Beitrag von daniel14513 vom 19. Januar 2019, 12:35

[@CMMCh](https://www.hackintosh-forum.de/user/56401-cmmchris/)risacht das denn Sinn wenn ich einen i7 8700k nutze? Dankeschö deine Arbeit!

Beitrag von CMMChris vom 19. Januar 2019, 12:42

Der Mac Mini 2018 hat auch den 8700.

Beitrag von daniel14513 vom 19. Januar 2019, 12:49

läuft jetzt auf jedenfall "anders" und ein wenig besser, gefühlt schneller ...

#### edit: **@MMC** hsri

sage mal, warum taktet der Rechner nicht mehr komplett runter? Io Screenshot angehangen, ist das schlimm, bzw. normal?

#### **[CMMCh](https://www.hackintosh-forum.de/user/56401-cmmchris/)ris**

also ohne CPU Friend und der DataProvider Kext läuft die CPU ruhiger und CPU viel besser runter... wieso ist das so? Anbei noch der letzte Screenshe dann doch besser kein CPU Friend zu nutzen, oder?

Beitrag von CMMChris vom 20. Januar 2019, 00:07

So sollte es mit CPU Friend aussehen. Aber das PM bei dir nur mit Plugin7 (letzter Screenshot von dir) musst du die Kext nicht nutzen.

Beitrag von daniel14513 vom 20. Januar 2019, 10:27

#### [Zitat von CMM](https://www.hackintosh-forum.de/forum/thread/41133-probleme-mit-sleep/?postID=480711#post480711)Chris

So sollte es mit CPU Friend aussehen. Aber das PM bei dir nu einwandfrei geht (letzter Screenshot von dir) musst du die Kext nicht nutze

Ich verstehe deinen Satz ehrlich gesagt nicht ganz. Der letzte Screensh

CPU Friend, ohne Plugin Type und er taktet komplett runter. Ich würde gern er mit deinem Kext nicht komplett runter taktet und ob es noch Möglichke zu optimieren?

Beitrag von CMMChris vom 20. Januar 2019, 11:22

Was? Ohne X86PlatformPlugin funktioniert dein CPU PM? Das muss ich ausprobieren.

Bzgl. Runtertakten: Der Mac Mini taktet nicht auf 800MHz runter. Mit dem N taktet die CPU allerdings deutlich ruhiger und schießt nicht ständig we rauf auf 4 - 4,7GHz. Vor allem beim Bewegen des Mauszeigers wird das deu im Screenshot wäre normal. Bei deinen Screenshot mit CPU Friend herrscht :

Edit: Tatsächlich, das geht. Taktet dabei sogar noch ruhiger und steuert an die mit PluginType und CPU Friend nie aktiv sind. Finde ich ja interessant.

Edit 2: Und sogar Sleep funktioniert. Jetzt bin ich baff. Im IOReg zeigt für das Power Management verantwortlich:

ACPI\_SMC\_PlatformPlugin

Beitrag von daniel14513 vom 20. Januar 2019, 12:56

genauso verhält es sich auch bei mir

Beitrag von CMMChris vom 20. Januar 2019, 17:35

Früher war das nicht so.

Beitrag von Dnl vom 20. Januar 2019, 21:55

Also bei mir funktioniert es auch ohne SSDT, ohne irgendwelche Kext u sogar besser als vorher mit den ganzen Methoden die fürs PM eigentlich ja g

Beitrag von CMMChris vom 20. Januar 2019, 21:59

Ja, bei mir läuft es auch besser. Single Core Geekbench ist um 3 (Mittelwert Vergleich).

Beitrag von Dnl vom 21. Januar 2019, 19:50

Gibt es denn dadurch jetzt Nachteile, wenn man das ganze was für PM s und es dann besser läuft? Ist dann was falsch? Oder hat sich da anscheinend?

Beitrag von user232 vom 25. Januar 2019, 08:45

#### [Zitat von CMM](https://www.hackintosh-forum.de/forum/thread/41133-probleme-mit-sleep/?postID=480358#post480358)Chris

Du ziehst zu schnell deine Schlüsse bzw. gibt zu schnell auf: - USB Ports richtig eingerichtet und man sieht keinen Effekt? Bringt nichts - Sleep geht mit angeschlossenen USB Geräten nicht? Sleep ist nicht mö Board!

Mit so einer Einstellung sollte man das mit dem Hackintosh am besten lassen. Und ja, dass der Hund im BIOS begraben liegt ist sehr gut mög an deiner Stelle mal checken ob diverse Power Management Optionen wie z.B. Platform Power Management, ErP usw. Wie du richtig erka irgendetwas den Strom ab und deshalb erwacht er wieder aus dem Star Hardware weg ist.

Ich habe jetzt die (eine) Ursache gefunden. Es lag am Mainboard "Jumper US

Jumper ist nun auf 2-3 gesetzt, der Hack geht nun zumindest händisch in d auch nicht mehr selbstständig auf, wenn in den Frontports ein USB-Stick ste

Auszug aus dem Handbuch Asus H81M Plus:

#### USB device wake-up (USBPWF)

Set this jumper to +5V to wake up the computer from S1 sleep mode ( refreshed, system running in low power mode) using the connected USB dev to wake up from S3 and S4 sleep modes (no power to CPU, DRAM in slow re in reduced power mode).

H81M-PLUS USB device wake up

- The USB device wake-up feature requires a power supply that can prov +5VSB lead for each USB port; otherwise, the system would not power up
- The total current consumed must NOT exceed the power supply whether under normal condition or in sleep mode.

Beitrag von CMMChris vom 25. Januar 2019, 11:16

[Dn](https://www.hackintosh-forum.de/user/46477-dnl/)lSoweit ich erkennen kann bis auf fehlendes AGPM nicht.

Beitrag von Dnl vom 25. Januar 2019, 19:16

Super, ich denke, wenn irgendwas noch stört bei der Sache, wird herausstellen.